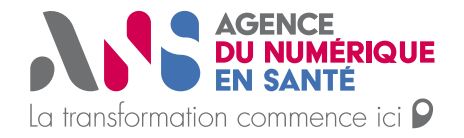

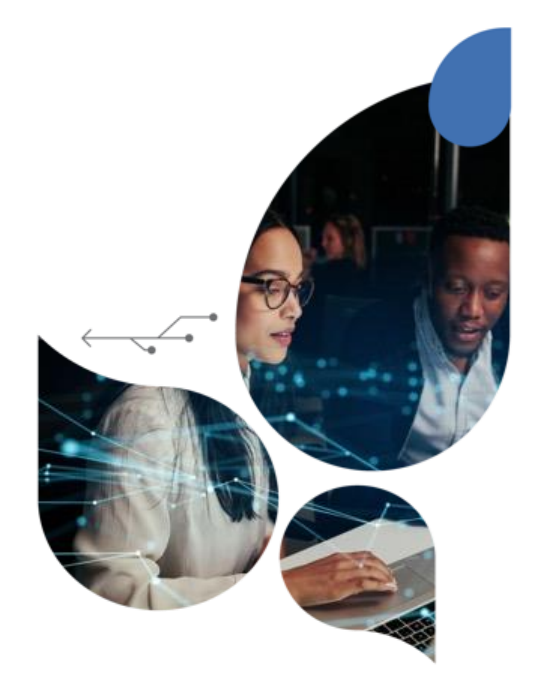

# **Présentation du FINESS**

## **18/01/2022**

Agence du Numérique en Santé

Présentation du FINESS / 17 janvier 2022 / version 1

AS

**•** Introduction

## **Répertoire FINESS**

FINESS (Fichier National des Etablissements Sanitaires et Sociaux) est le répertoire à portée nationale des structures des domaines sanitaire, médico-social, social et de la formation aux professions sanitaires et sociales, à activités réglementées.

Sont enregistrées dans FINESS les personnes morales tenues d'obtenir une autorisation préalable ou un agrément ou pouvant exercer leur activité à l'issue d'une procédure de validation ou disposant d'un cadre juridique permettant leur exercice, ainsi que leurs différents sites.

**ANS** 

## **Fonction de régulation**

Il constitue une base de données fiable et actualisée des établissements et services des secteurs sanitaire, médico-social et social et ceux de formation aux professions de ces secteurs, soumis à autorisation préalable. Celle-ci peut alors être adaptée aux nécessités des collectivités territoriales.

### **Fonction statistique**

Le FINESS sert également à réaliser des statistiques pour objectiver les manques en matière d'offre de soin au niveau du territoire.

## **Fonction d'information**

Il répond également à une finalité d'information dans le cadre d'annuaires à destination des professionnels et du grand public (portail personnes âgées, ROR, santé.fr…).

**3**

**1**

**2**

Chaque entité juridique inscrite au fichier FINESS est associée à un numéro d'identification unique et définitif, appelé numéro FINESS. Il est composé de 9 caractères, les deux premiers chiffres désignent le département d'implantation. FINESS se base sur 3 principaux concepts métiers :

Une **entité juridique** est une personne morale juridiquement responsable des activités réalisées auprès du public pris en charge. Elle est identifiée par un numéro FINESS-EJ. L'entité juridique est titulaire des autorisations d'activités, et caractérisée par un statut juridique. L'entité juridique correspond au concept du répertoire SIRENE et porte le numéro SIREN correspondant.

### **Les entités juridiques (EJ) Les entités géographiques (EG)**

Une **entité géographique** est une entité matérielle au sein de laquelle sont exercées et/ou organisées les activités réalisées auprès du public pris en charge. Elle est obligatoirement rattachée à une EJ, et identifiée par un numéro FINESS-ET. Elle est caractérisée par une catégorie d'établissement qui désigne le cadre juridique dans lequel l'établissement exerce ses activités.

**Les activités décrivant l'offre réglementée faisant l'objet d'un enregistrement**

La majorité des établissements a au moins une activité autorisée rattachée sauf certaines catégories d'établissements comme les pharmacies d'officines qui représentent plusieurs milliers d'établissements.

Enregistrement du numéro FINESS pour les SAAD

Les **conseils départementaux** sont l'autorité de régulation des SAAD, et les **ARS** les autorités d'enregistrement même si pour certaines exceptions il s'agit des **DREETS** (lorsque cela concerne des personnes en difficulté ou des personnes qui s'occupent d'enfants).

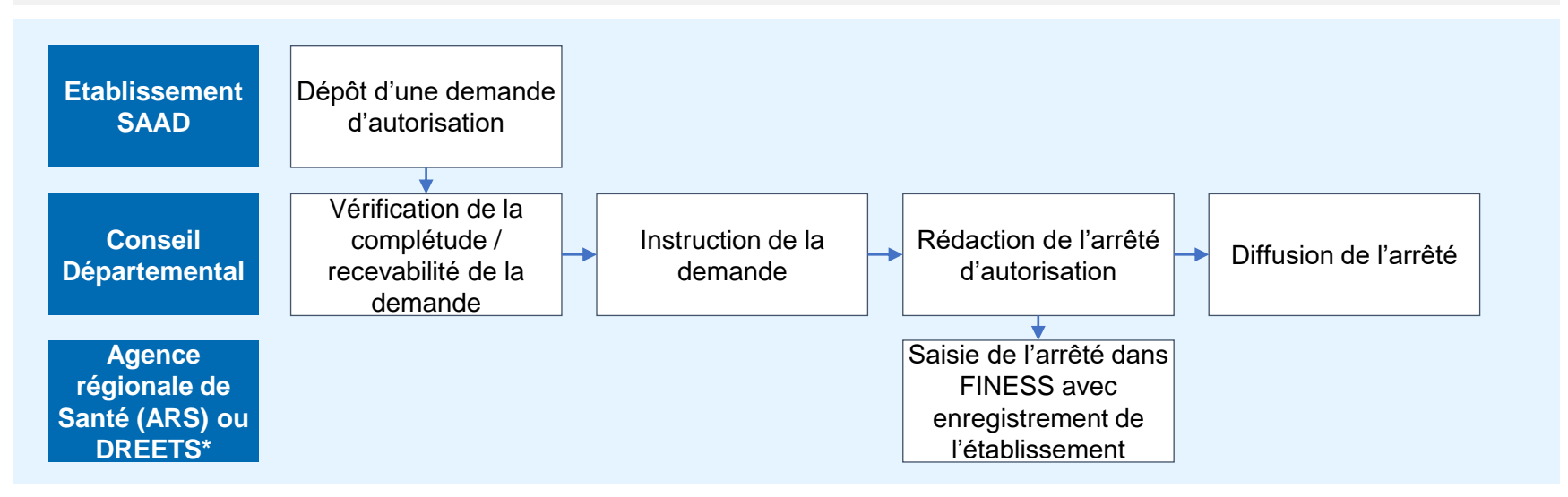

Recherche du numéro FINESS

Si votre numéro FINESS ne vous a pas été communiqué, vous devez suivre le processus suivant :

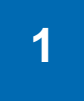

**1** Se connecter sur le [site internet FINESS WEB s](http://finess.sante.gouv.fr/fininter/jsp/index.jsp)elon le mode opératoire détaillé dans les pages suivantes.

**2**

Prendre directement contact avec votre conseil départemental qui est votre autorité de régulation. Par ailleurs, pour toute demande de mise à jour et signalement d'anomalies de données FINESS, vous devez également vous rapprocher de votre conseil départemental.

**Recherche du numéro FINESS** 

## **1**

### Se connecter sur **FINESS WEB** et cliquer sur consulter la base. Accepter la licence

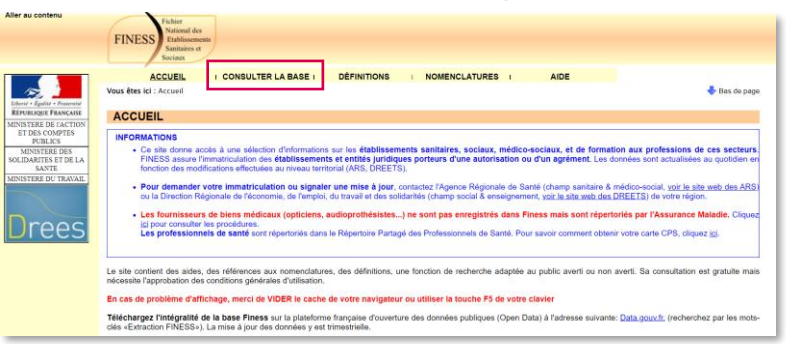

Passer en mode recherche par code de nomenclature Cliquer sur catégorie de l'établissement

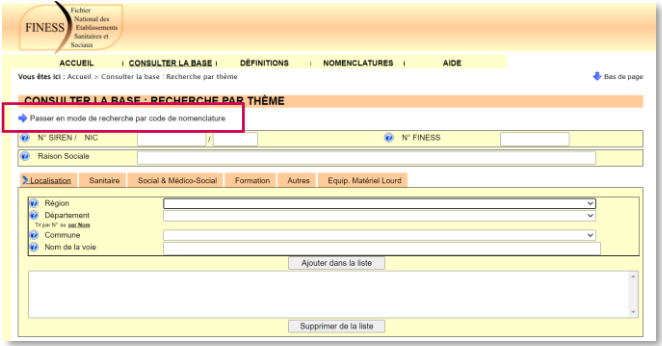

7 | Présentation du FINESS / 17 janvier 2022 / version 11

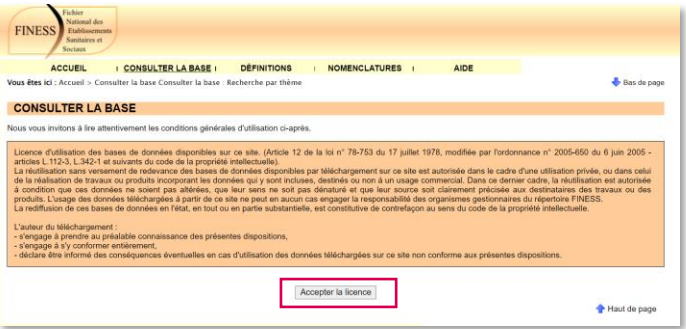

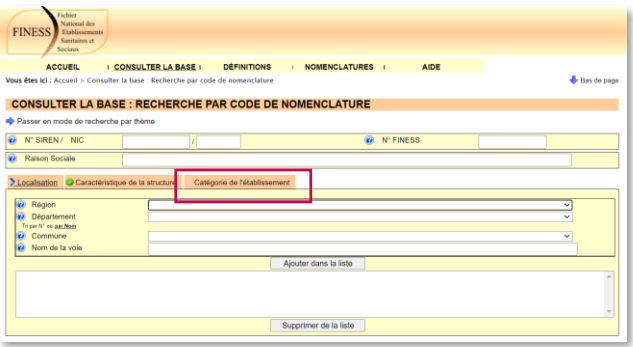

**A.S.** 

**Recherche du numéro FINESS** 

**1**

Indiquer dans domaine : Social & Médico-social Indiquer dans Catégorie : Service d'Aide et d'Accompagnement à Domicile (SAAD) [460] Cliquer sur ajouter dans la liste.

**FINESS ACCUEIL I CONSULTER LA BASE I DÉFINITIONS** I NOMENCLATURES I **AIDE ACCUEIL CONSULTER LA BASE I DÉFINITIONS** NOMENCLATURES | AIDE Vous êtes ici : Accueil > Consulter la base : Recherche par code de nomenclature Bas de page Vous êtes ici : Accueil > Consulter la base : Recherche par code de nomenclature Bas de page **CONSULTER LA BASE : RECHERCHE PAR CODE DE NOMENCLATURE CONSULTER LA BASE : RECHERCHE PAR CODE DE NOMENCLATURE** Passer en mode de recherche par thème Passer en mode de recherche par thème N° SIREN / NIC W<sup>\*</sup> FINESS **O** N° SIREN / NIC <sup>*Q*</sup> N° FINESS Raison Sociale **2** Raison Sociale Localisation Caractéristique de la structure Catégorie de l'établissemen Localisation Caractéristique de la structure Catégorie de l'établissement Région **O** Domaine Social et Médico-social Département  $\overline{\phantom{0}}$ **C** Agrégat  $\overline{\mathbf{v}}$ fri par N° ou par Nom Tri par Nº ou par Nom Commune  $\overline{\phantom{0}}$ Catégorie Service d'Aide et d'Accompagnement à Domicile (S.A.A.D.) [460] Nom de la voie Tri par Nº ou par Non Ajouter dans la liste Ajouter dans la liste Supprimer de la liste Supprimer de la liste Désélectionner tout Chercher

recherche

Cliquer sur Chercher

Renseigner la région, le département et la commune de votre

Vous devez ensuite pouvoir retrouver votre établissement dans la liste.

Vous pouvez également faire une recherche par SIREN ou Raison sociale.

8 | Présentation du FINESS / 17 janvier 2022 / version 1

AS

Modalités de contact

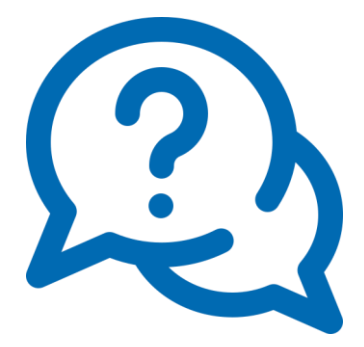

**Le répertoire FINESS** est consultable sur le site internet suivant : <http://finess.sante.gouv.fr/fininter/jsp/index.jsp>

**Pour toute question sur le sujet,** vous pouvez contacter l'équipe FINESS de l'ANS via le formulaire ci-après : <http://finess.sante.gouv.fr/fininter/jsp/contact.jsp>